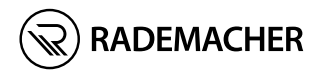

# **IT HomePilot®** Istruzioni per la messa in funzione

N. articolo/Item no.: 3420 08 19 Modello/Type: 9496-3

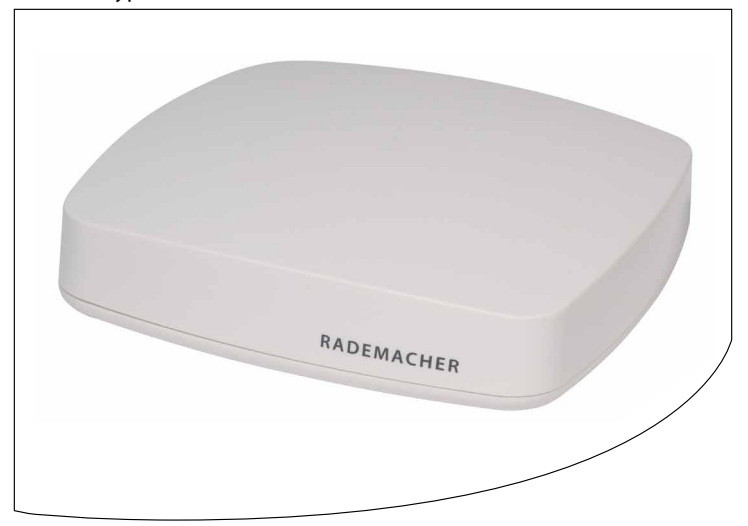

VBD 687-5 (03.21)

# **IT i Indice**

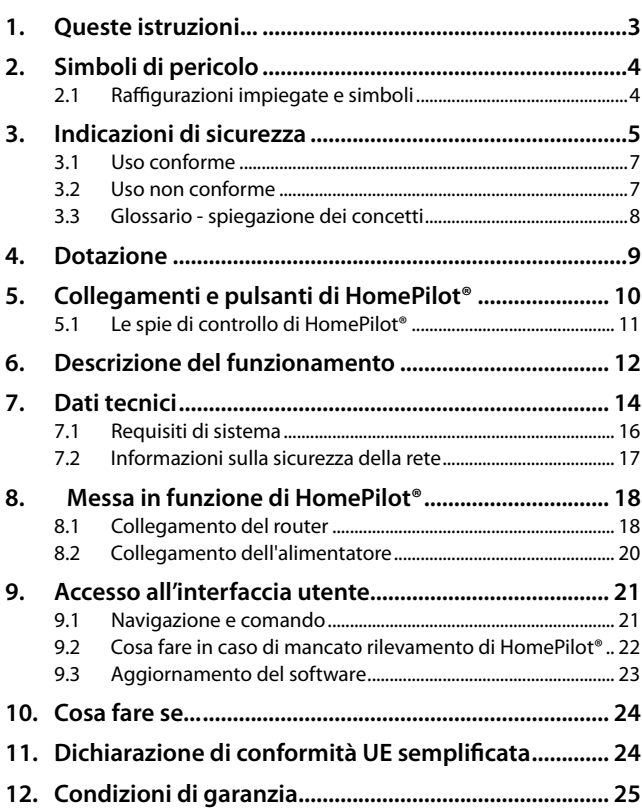

<span id="page-2-0"></span>descrivono la messa in funzione di HomePilot®.

#### **Utilizzo delle presenti istruzioni:**

- Leggere attentamente le presenti istruzioni e rispettare tutte le indicazioni di sicurezza prima di mettere in funzione per la prima volta HomePilot®.
- Consultare anche le istruzioni per l'uso degli eventuali accessori impiegati.
- Queste istruzioni sono parte integrante del prodotto. Conservarle in un luogo facilmente accessibile.
- Allegare queste istruzioni al prodotto in caso di passaggio terzi di HomePilot®.
- La garanzia decade in caso di danni riconducibili alla mancata osservanza di queste istruzioni e delle indicazioni di sicurezza. Si declina ogni responsabilità per i danni che ne possono derivare.

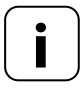

**i** Maggiori informazioni in merito alla configurazione dell'apparecchio sono disponibili nella sezione dedicata all'assistenza del nostro sito Internet.

#### **[www.](http://www.homepilot.de/downloads)service.rademacher.de**

<span id="page-3-0"></span>In queste istruzioni vengono impiegati i seguenti simboli di pericolo:

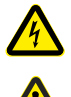

### **Pericolo di morte per folgorazione**

### **Punto di pericolo/situazione pericolosa**

### **2.1 Raffigurazioni impiegate e simboli**

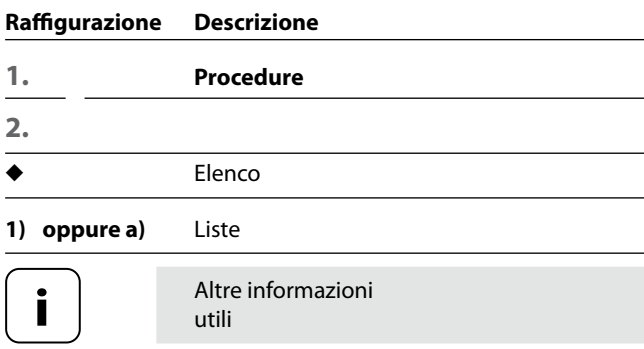

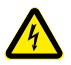

<span id="page-4-0"></span>**i**

#### <span id="page-4-1"></span>**L'uso di apparecchi difettosi può comportare rischi per persone e cose (folgorazione/cortocircuito).**

- ◆ Non utilizzare mai apparecchi difettosi o danneggiati.
- Verificare che tutti i componenti compresi nella dotazione siano integri.
- Qualora vengano riscontrati danni, si prega di rivolgersi alla nostra assistenza.

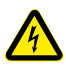

#### **Pericolo di cortocircuito in caso di utilizzo di un alimentatore non idoneo.**

- L'utilizzo di un alimentatore con una tensione diversa rispetto a quella dell'alimentatore compreso nella dotazione può danneggiare HomePilot® o causare un cortocircuito.
- Utilizzare solo accessori originali del produttore RADEMACHER.

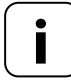

**i** La presa di corrente e l'alimentatore devono risultare sempre liberamente accessibili.

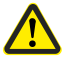

#### **Pericolo di morte per schiacciamento in caso di azionamenti ad avviamento automatico.**

Durante la configurazione e la messa in funzione, tenere lontane le persone non autorizzate dal raggio d'azione delle parti mobili a motore elettrico dell'impianto.

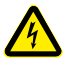

#### **In caso di sovratensioni nella rete elettrica, l'apparecchio può subire danni irreparabili.**

Non installare HomePilot<sup>®</sup> durante un temporale.

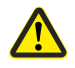

**i**

#### **Un utilizzo errato può causare danni a persone o cose.**

- Non utilizzare mai il sistema radiocomandato preesistente (ades. il sistema radiocomandato DuoFern) e i suoi componenti per comandare da remoto apparecchi e impianti con elevati requisiti tecnici di sicurezza o che implicano un alto rischio di incidenti. Tale operazione richiede la presenza di dispositivi di sicurezza aggiuntivi.
- Ai bambini non è consentito giocare con il comando della tapparella. Durante la regolazione, tenere sotto controllo la tapparella e mantenere lontane le persone che potrebbero subire danni a causa del suo slittamento improvviso.
- Impedire l'attivazione automatica degli impianti per tapparella o tenda nel caso si stiano effettuando lavori di pulizia e manutenzione su tali impianti.

*\* (ad es. spegnendo il dispositivo di disinserimento installato sul luogo di utilizzo)*

Utilizzare HomePilot® esclusivamente per l'impostazione e il comando di apparecchi RADEMACHER.

#### **Condizioni per l'utilizzo:**

- Utilizzare HomePilot® esclusivamente in ambienti asciutti
- Per eseguire l'allacciamento locale è necessaria una presa di corrente da 230 V/50 Hz.
- La presa di corrente deve risultare liberamente accessibile.
- HomePilot® è impiegabile come apparecchio da parete o da tavolo.

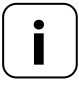

**i** Gli impianti radio che trasmettono sulla stessa frequenza possono causare disturbi di ricezione.

## **3.2 Uso non conforme**

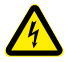

**i**

<span id="page-6-0"></span>**i**

**Non montare e utilizzare mai HomePilot® in ambienti esterni o luoghi umidi. Ne possono derivare danni irreparabili.**

#### <span id="page-7-0"></span>**HomePilot®**

L'unità di controllo centrale per i prodotti di radiotrasmissione RADEMACHER. La configurazione e il comando sono eseguibili tramite smartphone, tablet o PC.

#### **LAN (Local Area Network)**

Abbreviazione che definisce una rete locale tra computer collegata via cavo

#### **WLAN (Wireless-LAN)**

Abbreviazione che definisce una rete locale wireless

#### **WR-Connect**

Il servizio Internet di RADEMACHER per il comando di HomePilot® da qualsiasi terminale abilitato alla connessione a Internet

## <span id="page-8-0"></span>**IT i 4. Dotazione**

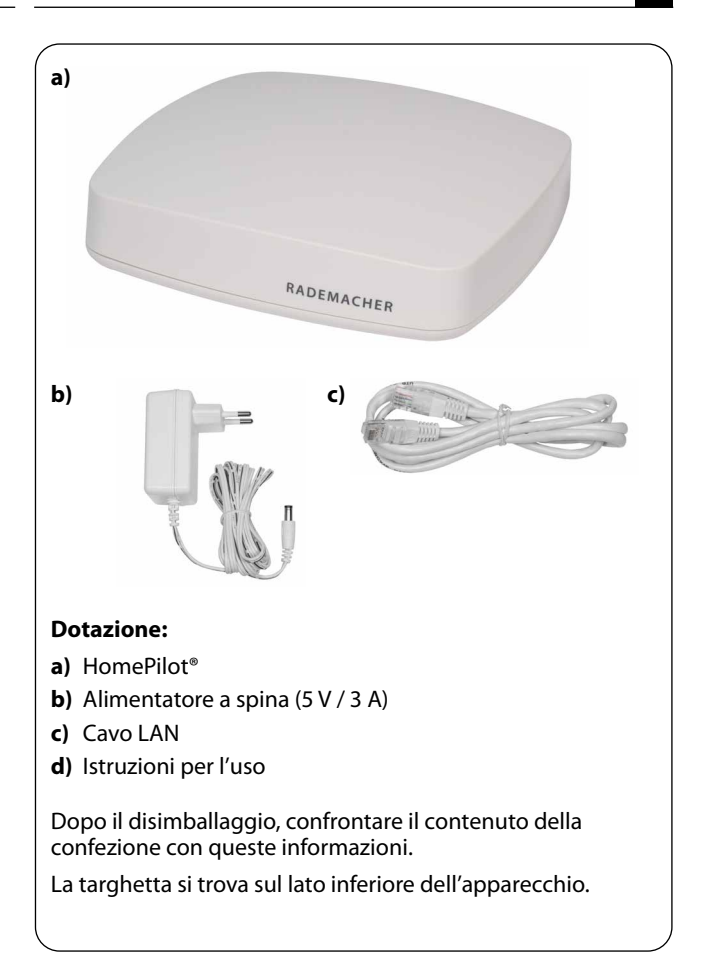

<span id="page-9-0"></span>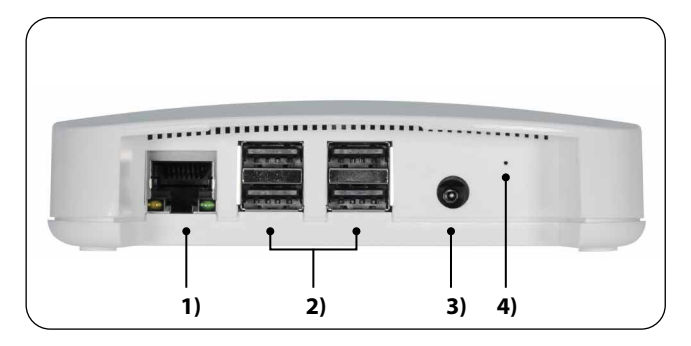

- 1)  $\frac{1}{\sqrt{1-\frac{1}{\sqrt{1-\frac$ **2)**  $\longleftrightarrow$  4 x attacchi USB (USB 2.0) \*
- 
- **3)**  $=\bullet$  **CC 5 V / 3 A Attacco dell'alimentatore**
- **4)** Reset Tasto reset\*\*

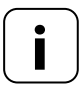

- **i** *\* Gli attacchi USB non sono attivi e non sono dotabili di prodotti di terze parti.*
- *\*\* In caso di reset, tutti i dati vengono cancellati e le impostazioni di fabbrica vengono ripristinate.*

 *Interrompere l'alimentazione di corrente. Mantenere premuto il tasto Reset e reinserire l'alimentazione di corrente.* 

 *Attendere finché il LED rosso rimane acceso permanentemente dopo il lampeggiamento e il LED verde è spento. Ciò significa che il reset è in fase di esecuzione ed è possibile rilasciare il tasto.*

<span id="page-10-0"></span>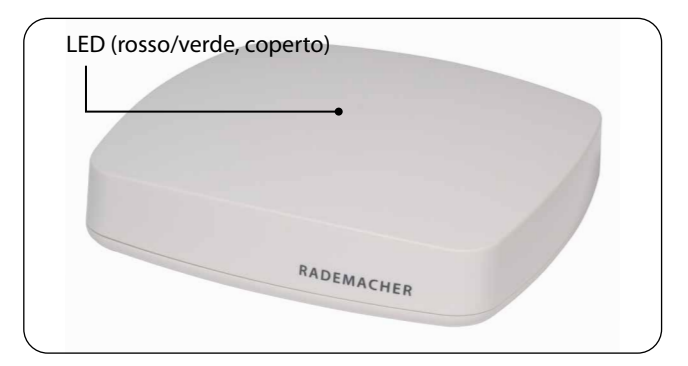

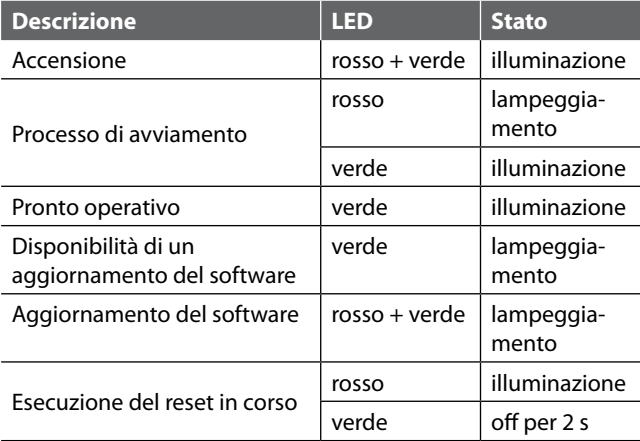

<span id="page-11-1"></span><span id="page-11-0"></span>HomePilot® consente di registrare, inizializzare e configurare tutti gli apparecchi di una rete DuoFern tramite la Smart Home App HomePilot® o l'interfaccia utente del browser di un computer. È quindi possibile adeguare gli apparecchi alle proprie esigenze in qualsiasi momento.

#### **Collegamento alla rete (LAN)**

Per utilizzare HomePilot® come comando centrale, occorre collegarlo a una porta LAN libera di un router.

#### **Accesso all'interfaccia utente nella rete locale**

Una volta effettuato il collegamento, sarà possibile accedere all'interfaccia utente di HomePilot® tramite la Smart Home App HomePilot® dal proprio dispositivo mobile o dal browser del proprio computer.

La Smart Home App HomePilot® per prodotti Android o iOS è scaricabile dal rispettivo App Store.

#### **Accesso all'interfaccia utente tramite il servizio RADEMACHER "WR-Connect".**

In aggiunta, è possibile accedere all'interfaccia utente diHomePilot® da qualsiasi terminale abilitato alla connessione a Internet, dovunque ci si trovi. A tale scopo, è necessario eseguire la registrazione gratuita sul server RADEMACHER.

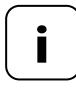

**i** Alcune impostazioni (ad es. la configurazione di una<br>telecamera IP) sono configurabili solamente in una rete locale.

#### **Informazioni sulla connessione a Internet**

RADEMACHER raccomanda di connettere HomePilot® a Internet in maniera permanente al fine di ricevere gli aggiornamenti in merito a nuovi prodotti e nuove funzioni. Una connessione a Internet permette inoltre di beneficiare dell'eccellente assistenza RADEMACHER e di tutti gli aggiornamenti rilevanti in materia di sicurezza.

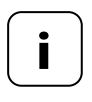

**i**

**i** Per utilizzare il supporto vocale con la skill HomePilot®<br>di Alexa o il servizio Google Assistant è necessario disporre di una connessione a Internet permanente.

#### <span id="page-13-1"></span><span id="page-13-0"></span>**HomePilot®:**

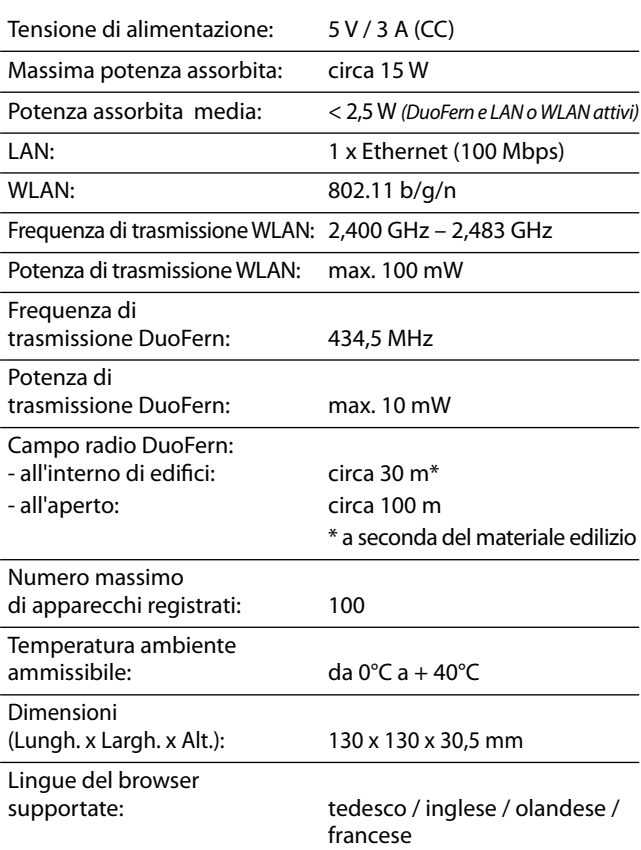

#### **Alimentatore a spina:**

Tensione di esercizio: 100 V - 240 V / 50 - 60 Hz

Tensione di uscita: 5 V / 3 A (CC)

#### **Sicurezza della rete WLAN**

HomePilot® supporta i seguenti algoritmi di sicurezza per la rete WLAN: WPA1 / WPA2-PSK

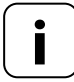

**i** HomePilot® non è collegabile a reti non protette (senza password).

#### **Per inizializzare HomePilot® sono necessari:**

Un accesso a Internet

<span id="page-15-0"></span>**i**

- ◆ Un router con server DHCP e una porta LAN libera
- ◆ Una presa di corrente liberamente accessibile (230 V / 50 Hz)
- Un dispositivo mobile (smartphone/tablet) con un sistema operativo Android o iOS aggiornato e/o un computer standard con un browser aggiornato

#### **Luogo di installazione**

L'installazione del prodotto in prossimità di superfici o oggetti metallici può pregiudicarne il funzionamento. Evitare quindi di installare HomePilot® ad es. in una cantina.

Non montare l'apparecchio a un'altezza superiore a 2 m.

In alcune circostanze, gli apparecchi elettronici presenti possono causare disturbi. Mantenere pertanto una determinata distanza (> 0,5 m) soprattutto dai seguenti apparecchi:

- **Router WI AN**
- ◆ Televisori
- ◆ Computer
- ◆ Altoparlanti e cuffie wireless
- ◆ Impianti audio e video
- Impianti di allarme
- ◆ Telefoni mobili e cordless
- ◆ Apparecchi a microonde
- Ballast per lampade fluorescenti
- Interfoni per neonati

<span id="page-16-0"></span>L'ufficio federale tedesco per la sicurezza informatica ha pubblicato raccomandazioni per l'utilizzo sicuro di Internet. Nelle presenti istruzioni sono forniti alcuni estratti. Maggiori informazioni sono disponibili al sito:

[www.bsi-fuer-buerger.de](http://www.bsi-fuer-buerger.de)

#### **Aspetti di sicurezza per router e reti WLAN**

Per stabilire il collegamento a Internet è sempre necessario ricorrere a un router. Al contrario dei modem (ad es. per DSL o via cavo), nei router sono integrati un firewall e funzioni di codifica da attivare e impostare.

#### **Modifica delle password predefinite**

Modificare assolutamente la password predefinita per l'accesso all'interfaccia di configurazione del router.

#### <span id="page-17-1"></span><span id="page-17-0"></span>**8.1 Collegamento del router**

#### **Requisiti di sistema del Router**

- Il router deve disporre di un server DHCP.
- Il server DHCP del router deve essere attivato.

#### **Assegnazione di un indirizzo IP da parte del router**

Il server DHCP del router assegna a tutti gli apparecchi appartenenti alla rete e collegati al router (ad es. HomePilot®) un indirizzo IP. Un determinato intervallo di indirizzi IP è riservato a tal fine su questo server.

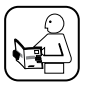

Qualora si desideri assegnare un indirizzo fisso a HomePilot®, occorrerà modificare di conseguenza la configurazione del server DHCP del router. A tale scopo, consultare le informazioni riportate nelle istruzioni per l'uso del router.

In alternativa è possibile assegnare un indirizzo IP fisso anche dall'interfaccia utente di HomePilot®.

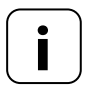

**i Registrazione e utilizzo in una rete WLAN.**<br>La configurazione iniziale di HomePilot® (ad es. la registrazione in una rete WLAN) deve avvenire mediante la rete LAN e l'interfaccia utente di HomePilot®.

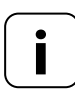

**i** La connessione WLAN di HomePilot® verrà attivata<br>
solamente in seguito allo scollegamento del cavo LAN.

**IT**

**i**

Inserire il cavo LAN fornito in dotazione nella porta LAN di HomePilot® e collegarlo alla porta LAN del router.

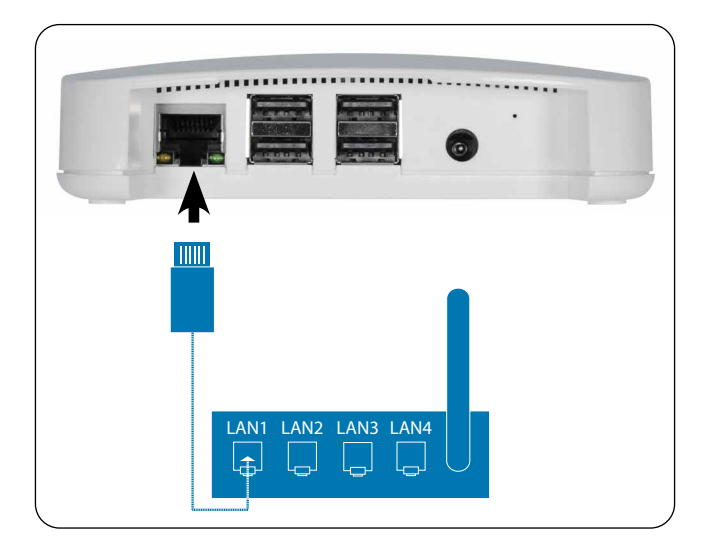

Una volta allacciato l'alimentatore (v. cap. [8.2\)](#page-19-1), se il collegamento è andato a buon fine il LED verde della porta LAN si accenderà. Il LED giallo lampeggerà durante la trasmissione di dati.

<span id="page-19-1"></span>Collegare l'alimentatore fornito in dotazione all'ingresso dell'alimentazione **[ CC 5 V/3 A]** di HomePilot®, quindi inserire la spina in una presa da 230 V / 50 Hz.

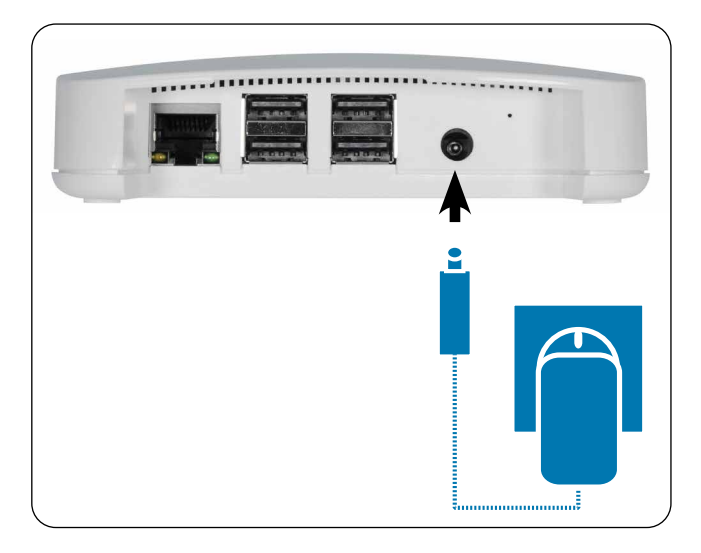

Una volta inserita l'alimentazione di corrente, il LED comincerà a lampeggiare di verde, mentre durante il processo di avviamento lampeggerà di rosso.

#### **Stato di pronto operativo**

HomePilot® è pronto all'uso non appena il LED verde si illumina permanentemente e il LED rosso è spento.

<span id="page-19-0"></span>**i**

<span id="page-20-0"></span>HomePilot® è configurabile tramite smartphone, tablet o PC. Per la messa in funzione iniziale, raccomandiamo di impiegare la Smart Home App HomePilot®.

L'app HomePilot® è disponibile nei rispettivi store sia per Android che per iOS.

#### **Versione Android**

**Versione iOS**

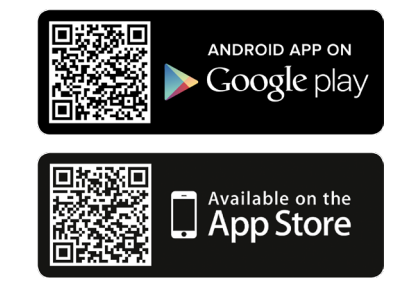

#### **Rilevare gli apparecchi disponibili nella rete domestica**

La Smart Home App HomePilot® ricerca e rileva i nuovi apparecchi in automatico.

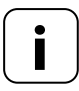

**i**

**i** A tale scopo, è necessario che il proprio smartphone si trovi nella stessa rete di HomePilot®.

## **9.1 Navigazione e comando**

Maggiori informazioni sulla navigazione e sul comando dall'interfaccia utente sono disponibili nelle FAQ, nei tutorial (video) ecc. nella sezione dedicata all'assistenza della nostra homepage.

**www.service.rademacher.de**.

<span id="page-21-0"></span>A seconda del tipo di router, può succedere che HomePilot® non venga rilevato automaticamente nell'app o che l'immissione dell'hostname nel browser non funzioni.

In questi casi, potrebbe essere necessario immettere l'indirizzo IP di HomePilot®.

#### **Esempio di indirizzo IP: http://192.168.???.???**

#### **Dove si trova l'indirizzo IP?**

L'indirizzo IP viene assegnato automaticamente dal router ed è visualizzabile nelle impostazioni di rete dello stesso. L'indirizzo IP sarà riportato insieme all'indirizzo MAC di HomePilot® (vedere il lato inferiore dell'apparecchio).

<span id="page-22-0"></span>Grazie agli aggiornamenti del firmware, HomePilot® è costantemente aggiornato. Se un aggiornamento è disponibile, il LED comincerà a lampeggiare di verde e nella Smart Home App HomePilot® e nell'interfaccia utente del browser comparirà la relativa icona rossa.

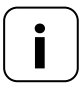

**i** Durante un aggiornamento del software l'alimentazione di tensione non deve essere interrotta.

- **1.** Aprire l'app o l'interfaccia utente dal browser.
- **2.** Selezionare la voce di menu "Manutenzione" nelle impostazioni.
- **3.** Avviare l'aggiornamento. Durante l'aggiornamento il LED rosso e verde lampeggiano. Questo processo può durare alcuni minuti.
- **4.** Dopo circa 5 minuti, HomePilot® verrà riavviato. Nel corso di questa fase, il LED rosso lampeggia.
- **5.** HomePilot® sarà nuovamente pronto all'uso non appena il LED torna a illuminarsi di verde in maniera permanente.

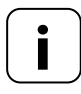

**i** L'intero processo di aggiornamento dura circa 5 minuti, a esclusione del tempo necessario per il download dell'aggiornamento.

#### <span id="page-23-0"></span>**l'apparecchio non funziona più?**

Scollegare HomePilot® per circa 30 secondi dall'alimentazione di corrente e riavviare l'apparecchio.

Qualora il problema persista, si prega di rivolgersi alla nostra assistenza, v. pagina [26](#page-25-0).

#### **11. Dichiarazione di conformità UE semplificata i**

#### Con la presente, l'azienda RADEMACHER Geräte-Elektronik GmbH  $\epsilon$ dichiara che il prodotto HomePilot® è conforme alla direttiva **2014/53/UE (Direttiva sulle apparecchiature radio)**.

Il testo completo delle dichiarazioni di conformità UE è consultabile al seguente indirizzo Internet:

www.rademacher.de/ce

<span id="page-24-0"></span>**i**

Le informazioni sulle condizioni di garanzia per i nostri prodotti sono disponibili sulla nostra homepage.

#### <span id="page-25-0"></span>**RADEMACHER**

Gerate-Elektronik GmbH Buschkamp 7 46414 Rhede (Germany) [info@rademacher.de](mailto:info%40rademacher.de?subject=) **[www.rademacher.de](http://www.rademacher.de)**

#### **Assistenza:**

Hotline 01807 933-171\* Fax +49 2872 933-253 [service@rademacher.de](mailto:service%40rademacher.de?subject=) \* 30 secondi gratuiti, in seguito 14 cent/minuto da rete fissa tedesca o max. 42 cent/minuto da rete mobile tedesca.

Salvo modifiche tecniche, errori di stampa ed errori. Salvo modifiche tecniche, errori di stampa ed errori.